LAB–The Pythagorean Theorem and Classifying Triangles Name

# WARMUP:

In the Pythagorean Theorem, which letter symbolizes the longest side of the triangle?

# PROCEDURE:

On the calculator, you will create a triangle. You will use its side lengths and angle measures to learn something new about the Pythagorean Theorem.

- 1. Choose the **Triangle** tool ([F2] menu, **WINDOW** button) to draw a triangle by pressing **ENTER** in three places.
- 2. Choose the **Distance & Length** tool in the Measure submenu (F5] menu, GRAPH button) to measure the three sides of the triangle. To measure a side, press **ENTER** on each endpoint of the segment.
- 3. Choose the **Angle Measure** tool (F5) menu, GRAPH button) and measure the 3 interior angles of the triangle. To measure an angle, press  $\overline{\text{ENTER}}$  on 3 points, with the vertex of the angle  $2<sup>nd</sup>$ .

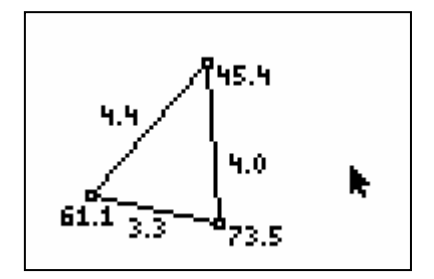

- 4. Classify the triangle as an acute, obtuse, or right triangle. Fill in the lengths of the sides in the first row of the chart on the next page. Make sure that the longest side length is put in the column labeled  $\qquad$ .
- 5. Use the **Calculate** tool ([F5] menu,  $\overline{GRAPH}$  button) to find the value of  $a^2 + b^2$ .
	- Press  $[ENTER]$  on the side length for a, then press  $[\times]$ , then press  $[ENTER]$  on the side length for a. This creates a value for  $a^2$ .
	- Press  $\overline{\text{ENTER}}$  on the side length for b, then press  $\overline{\times}$ , then press  $\overline{\text{ENTER}}$  on the side length for b. This creates a value for  $b^2$ .
	- Press  $[ENTER]$  on the value for  $a^2$ , then press  $[+]$ , then press  $[ENTER]$  on the side length for  $b^2$ . This is the final value for  $a^2 + b^2$ . Fill it in the first row of the chart.
- 6. Use the **Calculate** tool ([F5] menu,  $\overline{GRAPH}$  button) to find the value of  $c^2$ .
	- Press  $[ENTER]$  on the side length for c, then press  $[\times]$ , then press  $[ENTER]$  on the side length for c. This creates a value for  $c^2$ . Fill it in the first row of the chart.
- 7. Now that the first row of the chart is filled in, use the **Hand Cursor** tool (*ALPHA*) button) to drag one vertex of the triangle to change its shape. Fill in the chart for the new triangle. Make sure to create some triangles of each type (acute, obtuse and right) and complete the chart.

## COLLECT DATA:

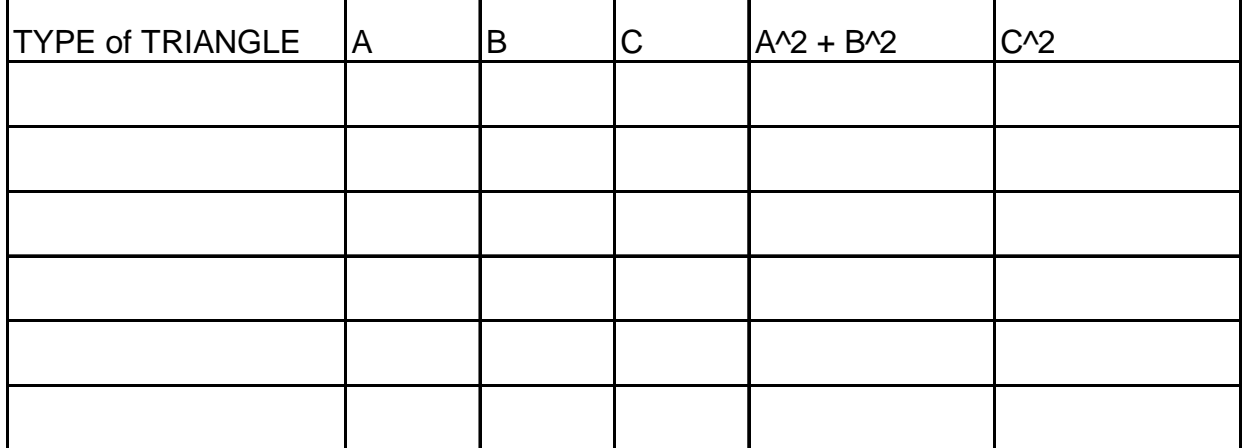

## MAKE CONJECTURES:

- 8. Do the right triangles confirm the Pythagorean Theorem? (Does  $a^2 + b^2 = c^2$  for your right triangles?)
- 9. What do you notice about the triangles where  $a^2 + b^2 < c^2$ ?
- 10. What do you notice about the triangles where  $a^2 + b^2 > c^2$ ?

## APPLY THE MATH:

- 11. Predict which type of triangle each will be (acute, right, obtuse).
	- A. 6, 8, 10 \_\_\_\_\_\_\_\_\_\_\_\_\_\_\_
	- B. 6, 8, 11 \_\_\_\_\_\_\_\_\_\_\_\_\_\_\_
	- C. 9, 10, 11\_\_\_\_\_\_\_\_\_\_\_\_\_\_\_
	- D. 9, 12, 14 \_\_\_\_\_\_\_\_\_\_\_\_\_\_\_
	- E. 9, 12, 15 \_\_\_\_\_\_\_\_\_\_\_\_\_\_\_
	- $F. \qquad 4, 7, 10 \qquad \qquad$
- 12. Create a set of sides that would make an acute triangle. \_\_\_\_\_\_\_\_\_\_\_\_\_\_\_\_\_\_\_

13. Create a set of sides that would make an obtuse triangle. \_\_\_\_\_\_\_\_\_\_\_\_\_\_\_\_\_\_